## Quick Start Guide

## Home Screen

This is the main screen when you power on the display. In the upper right corner, there is an indicator for GPS and AgFiniti Status. To get to the run screen and choose your program, press "Application."

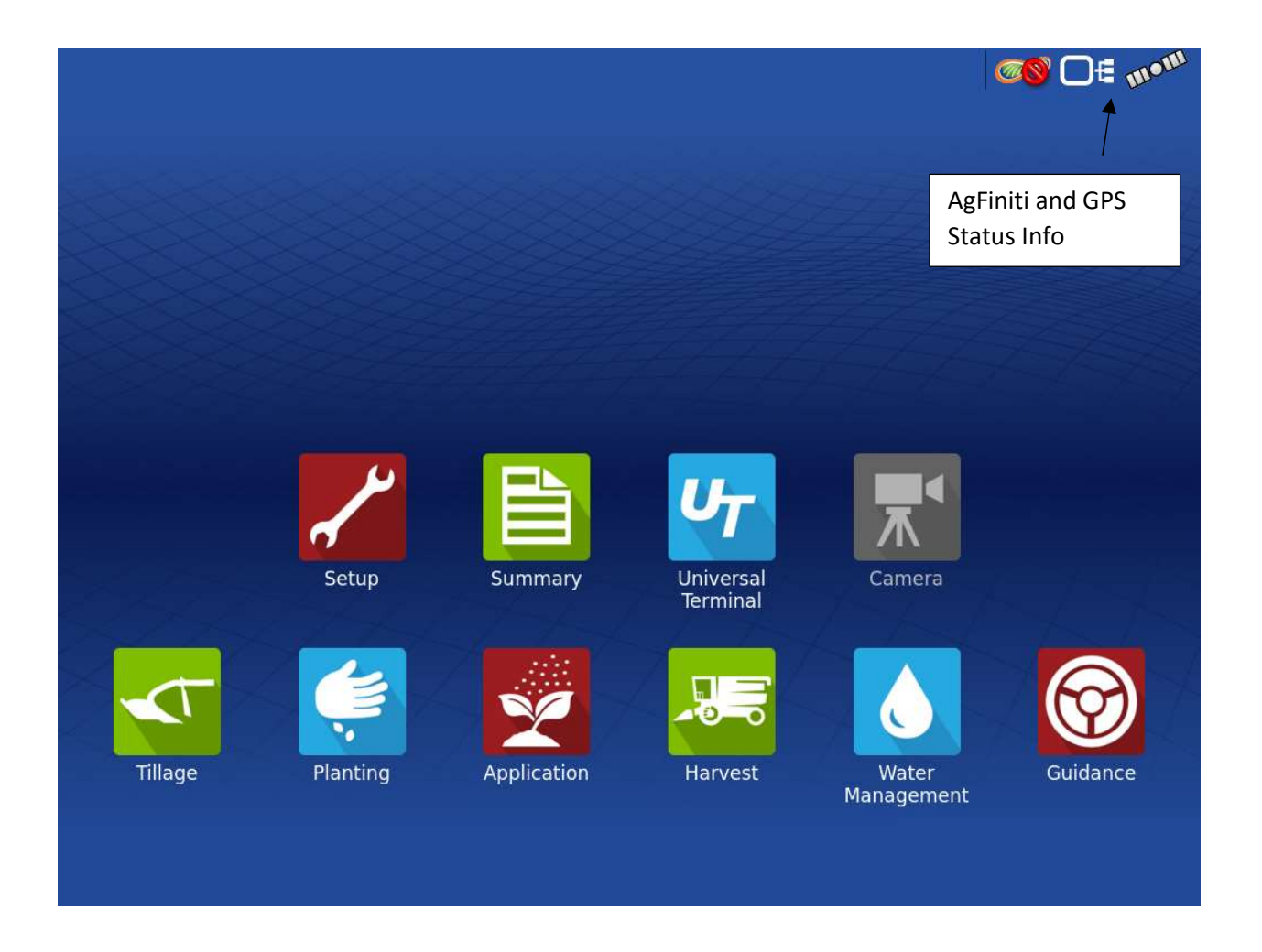

After selecting Application, the first screen gives you a Green check mark on your configuration. This means the controllers are powered on and ready to use. Navigate to the next screen with the blue forward arrow in the bottom right.

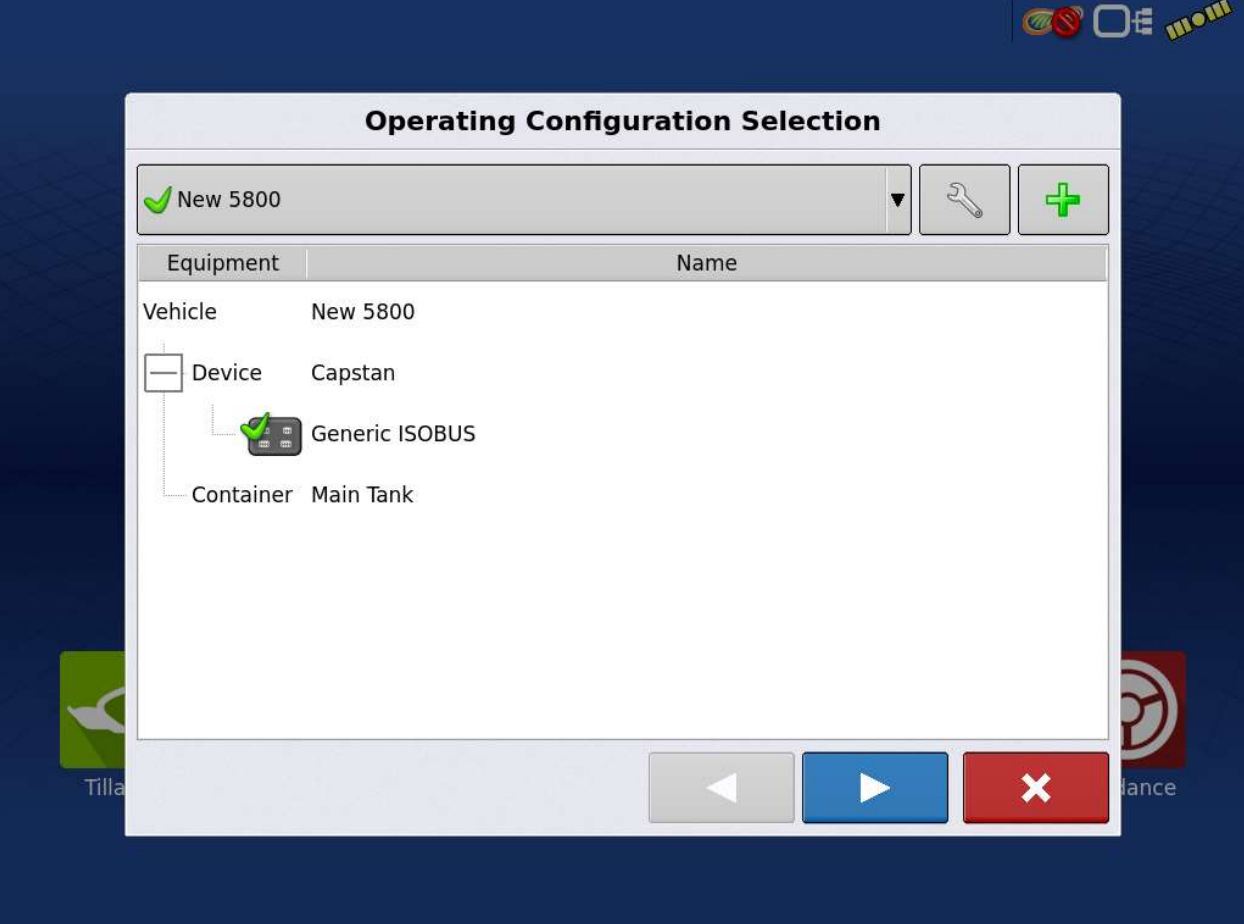

On the "Field" Dropdown, select which program you are wanting to spray. Example: Fairways. Navigate to the next screen with the blue forward arrow in the bottom right.

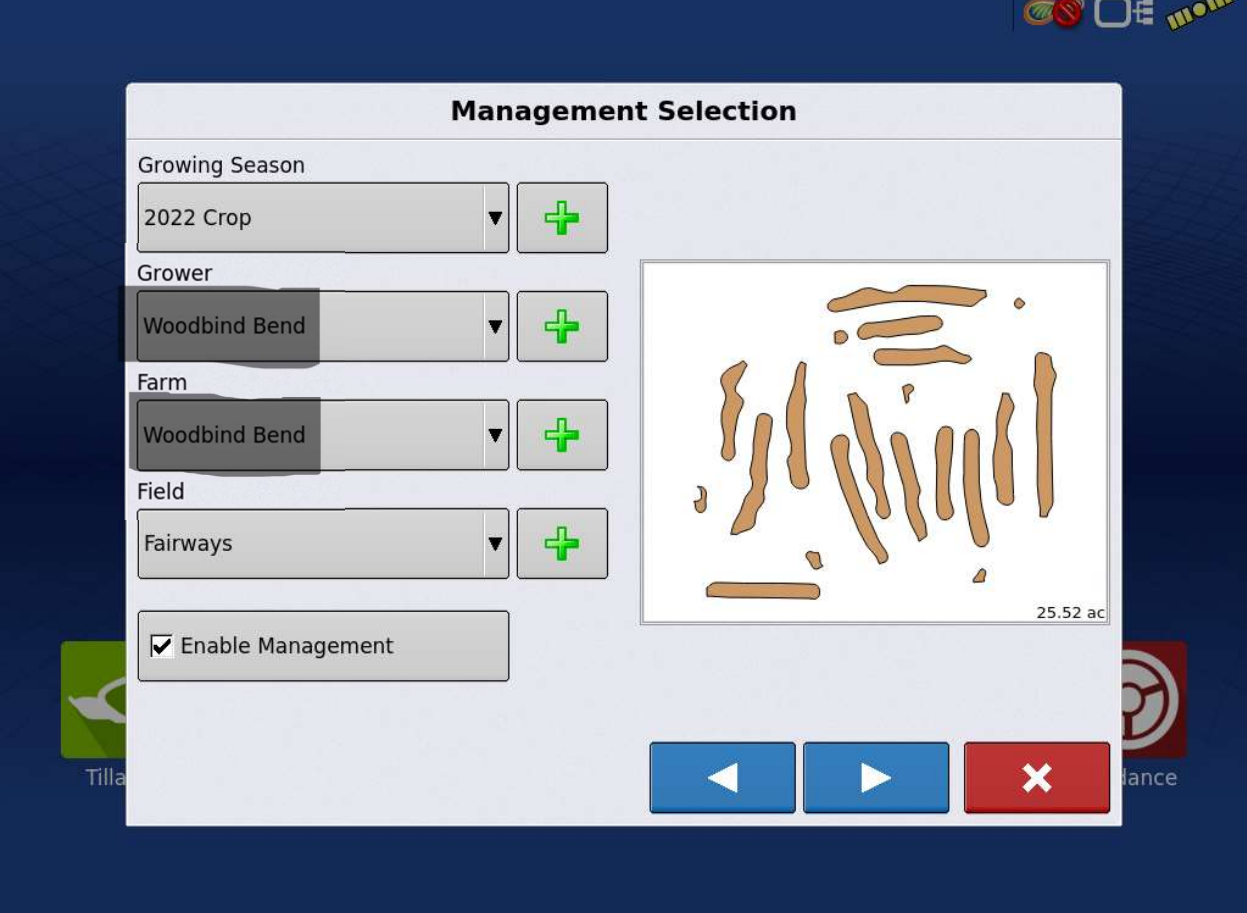

Select the product or tank mix you want to spray with. Navigate to the next screen with the blue forward arrow in the bottom right.

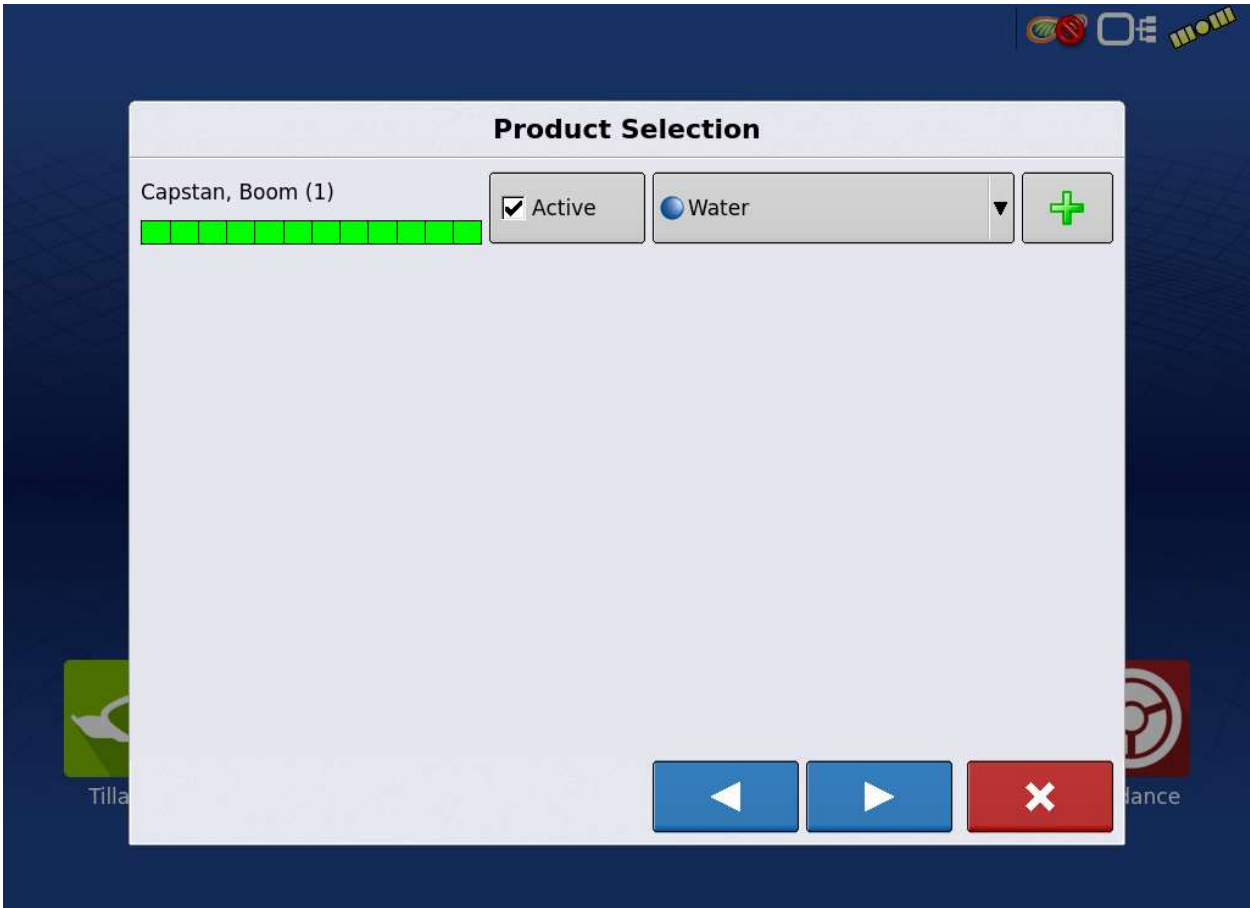

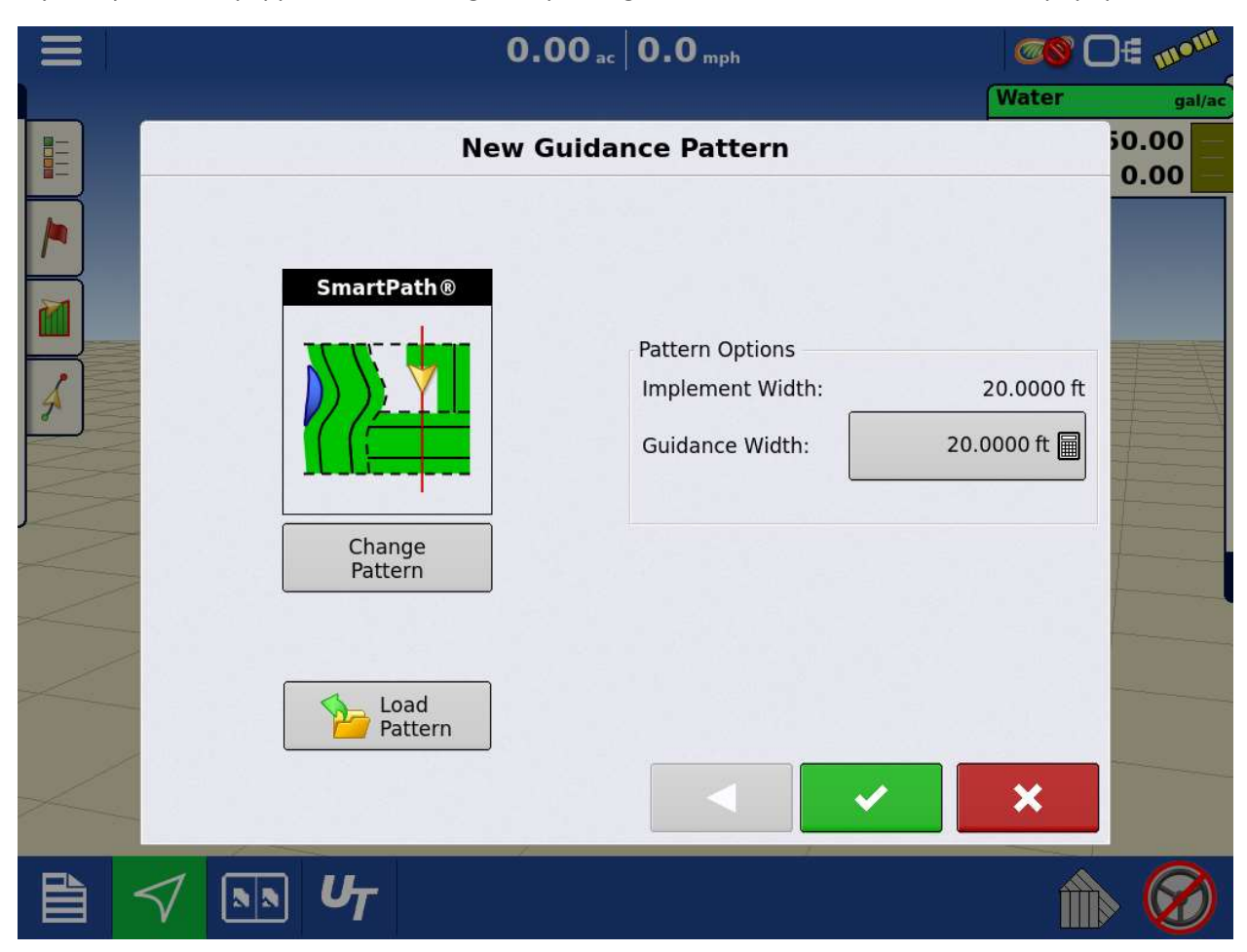

If your system is equipped with steering, accept the green check mark on the SmartPath popup.

Fill out whatever details you want on the application report popup. The product information and spary map will populate on the application report once you are done spraying and close out the event.

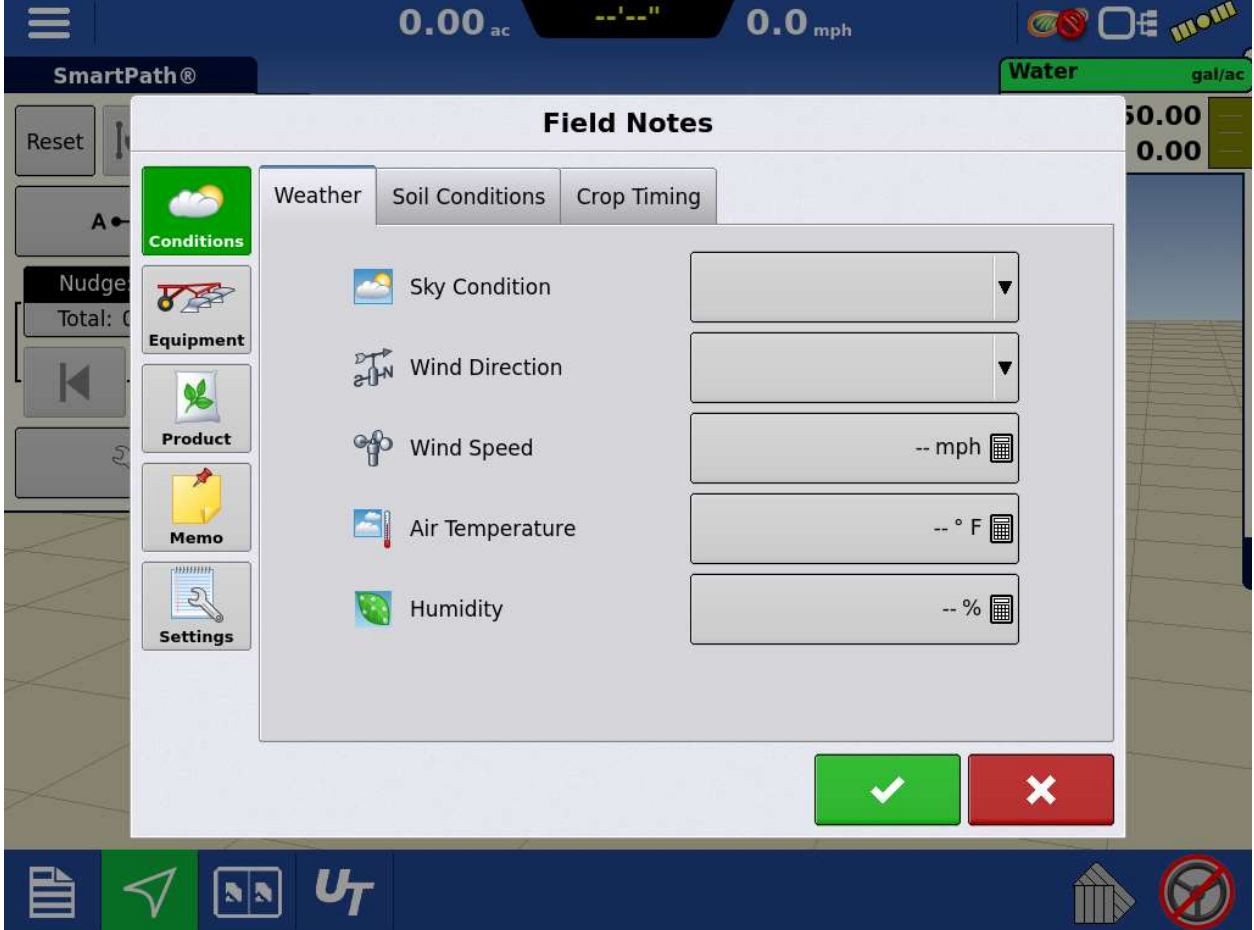

Press the "Triangle" Icon on the bottom bar of the display. Navigate to the rate tab and press the wrench to fill set the rate and container.

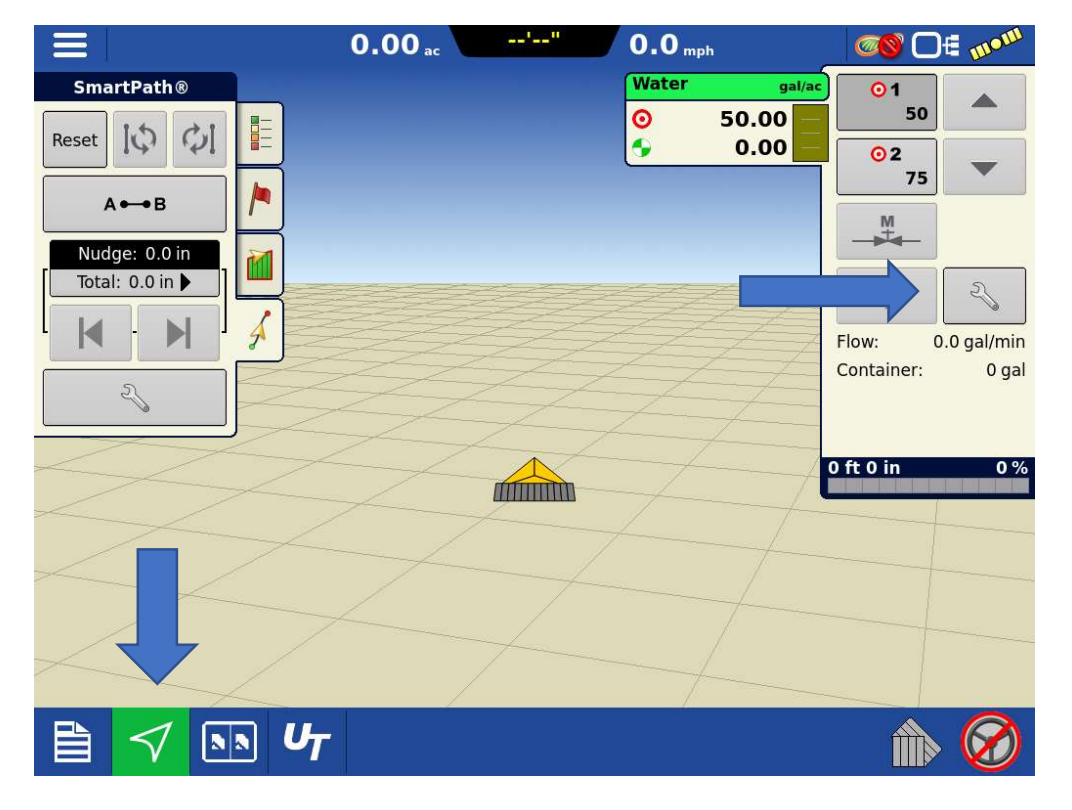

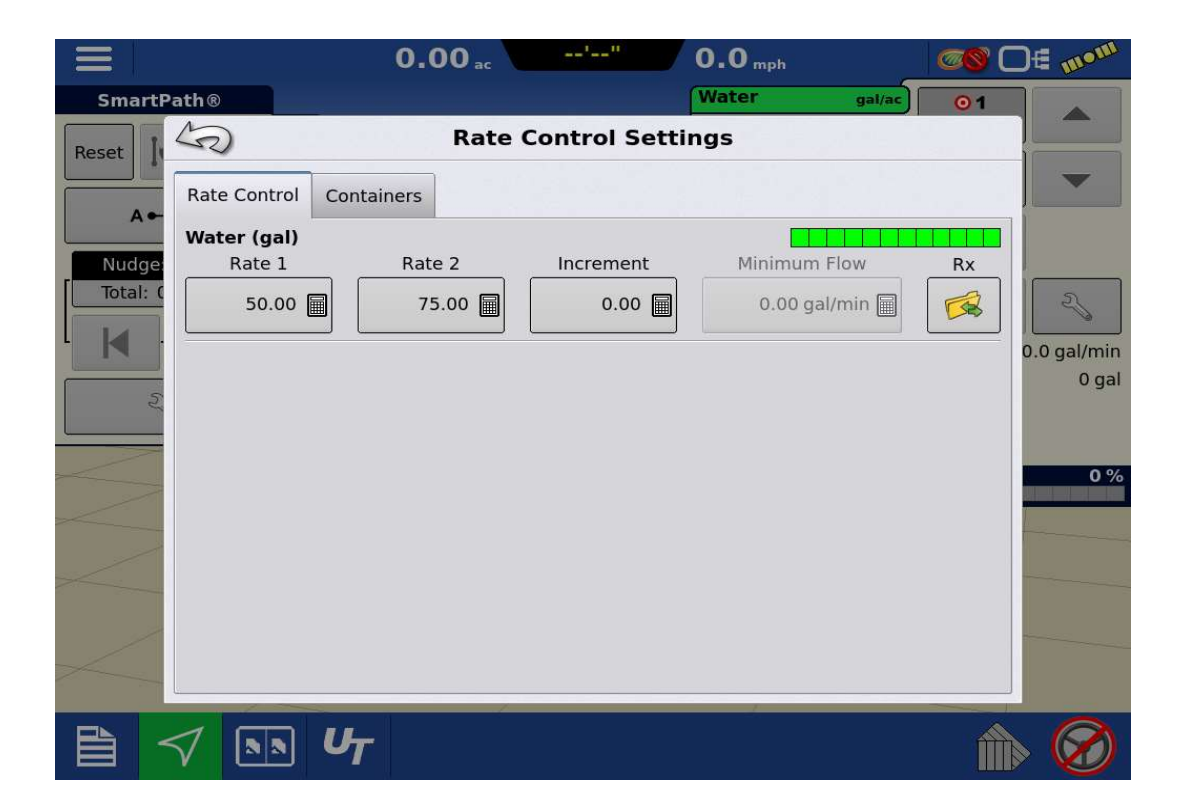

On the container page, use the "fill" to fill the container all the way up or set a specific amount that you put in the tank. The 10% alarm will notify you when your tank is low based on what you spray, and is usually a good indication to shut the agitation off.

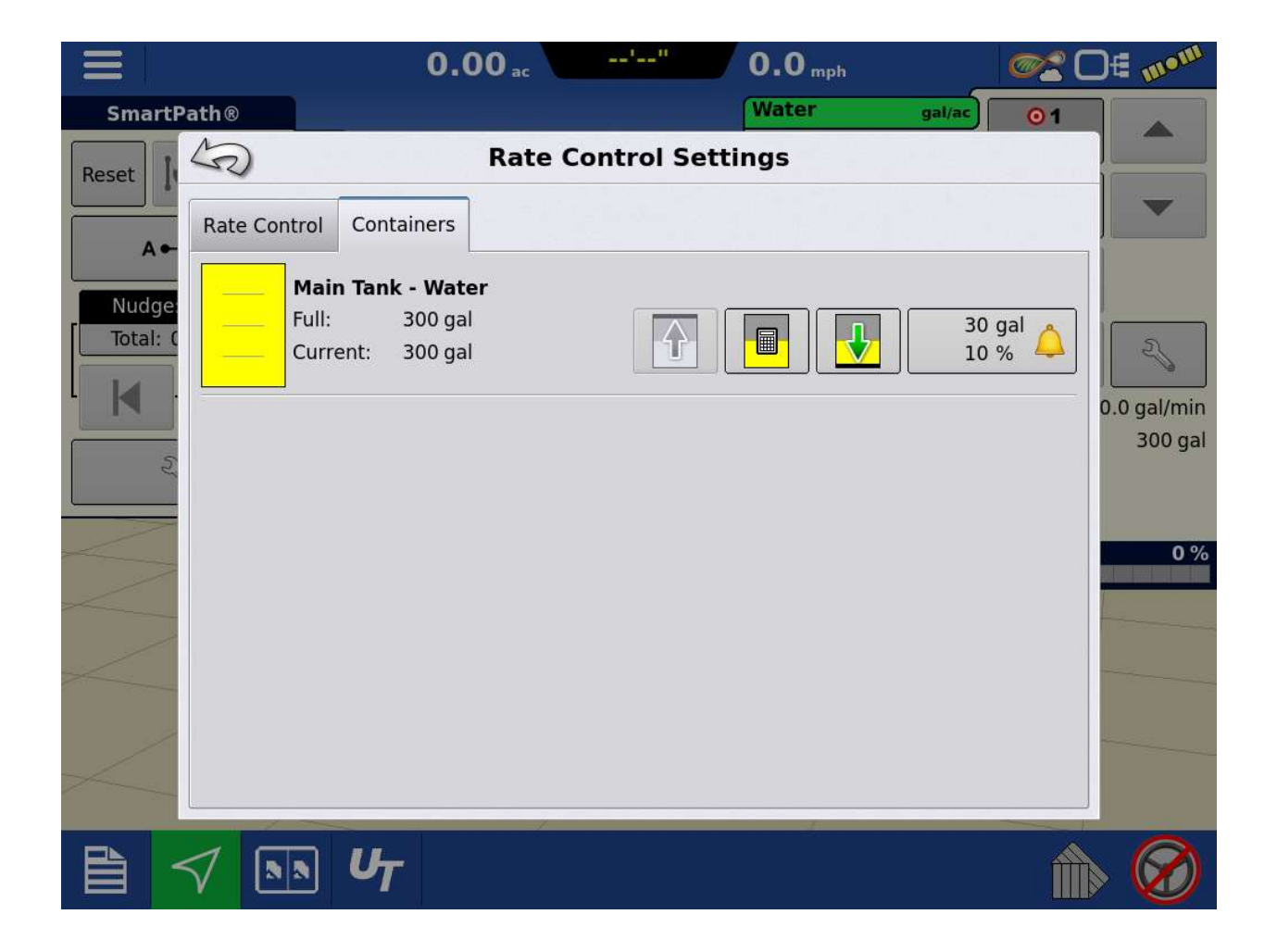

Ensure Satellite icon is green, and there is a cloud symbol under the AgFiniti Logo. Also ensure that autoswath is enabled.

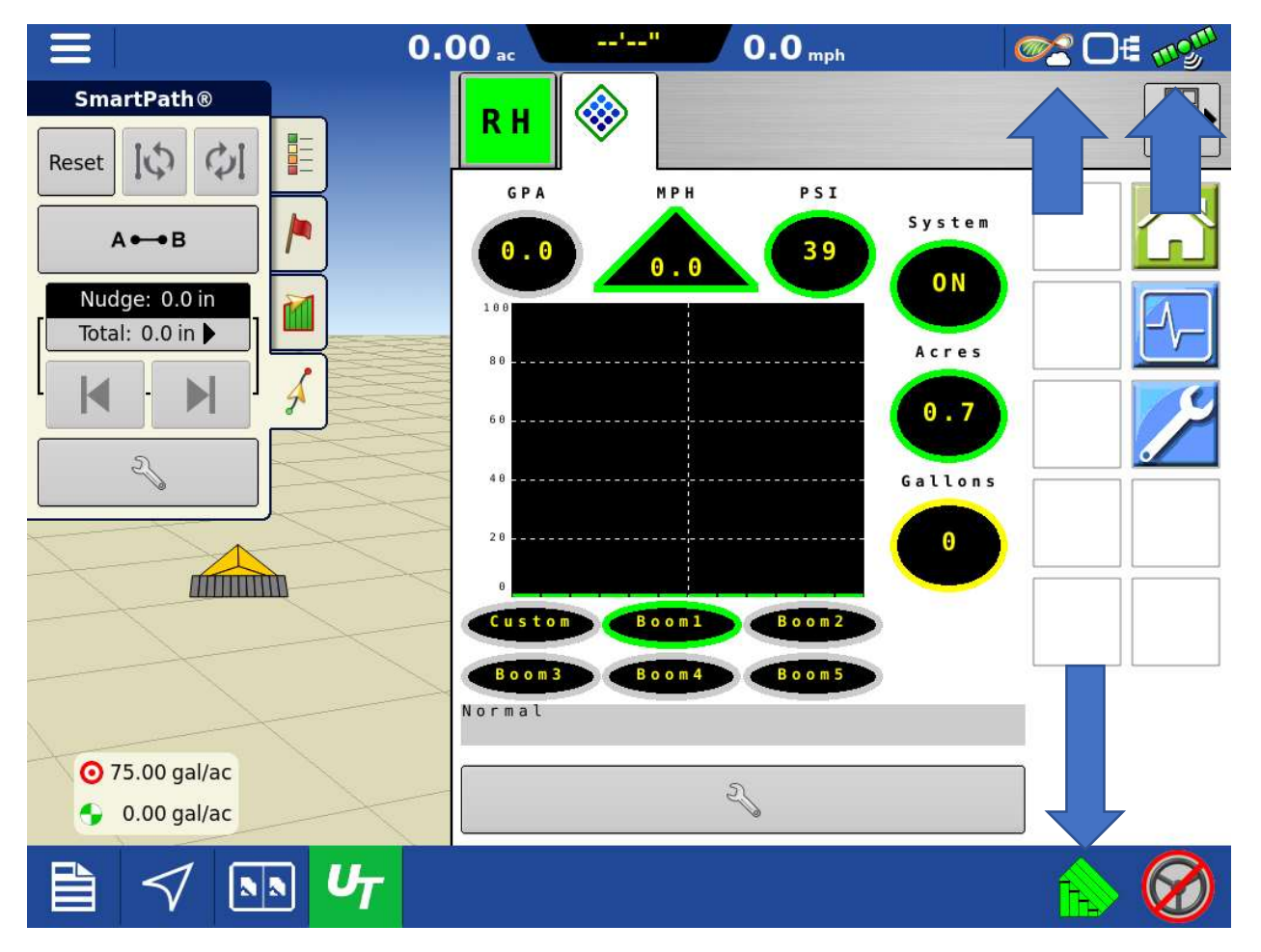

## IF EQUIPPED WITH BOOM HEIGHT CONTROL ONLY:

Press the "UT" button on the bottom of your screen. Navigate to the "RH" page on the right-hand side of the screen. Press "Go" on Greentronics to enable boom height. If you have to raise booms in between holes, it will go back to "Manual" Mode until you lower the booms again. "Auto" Indicates boom height is enabled and ready for use.

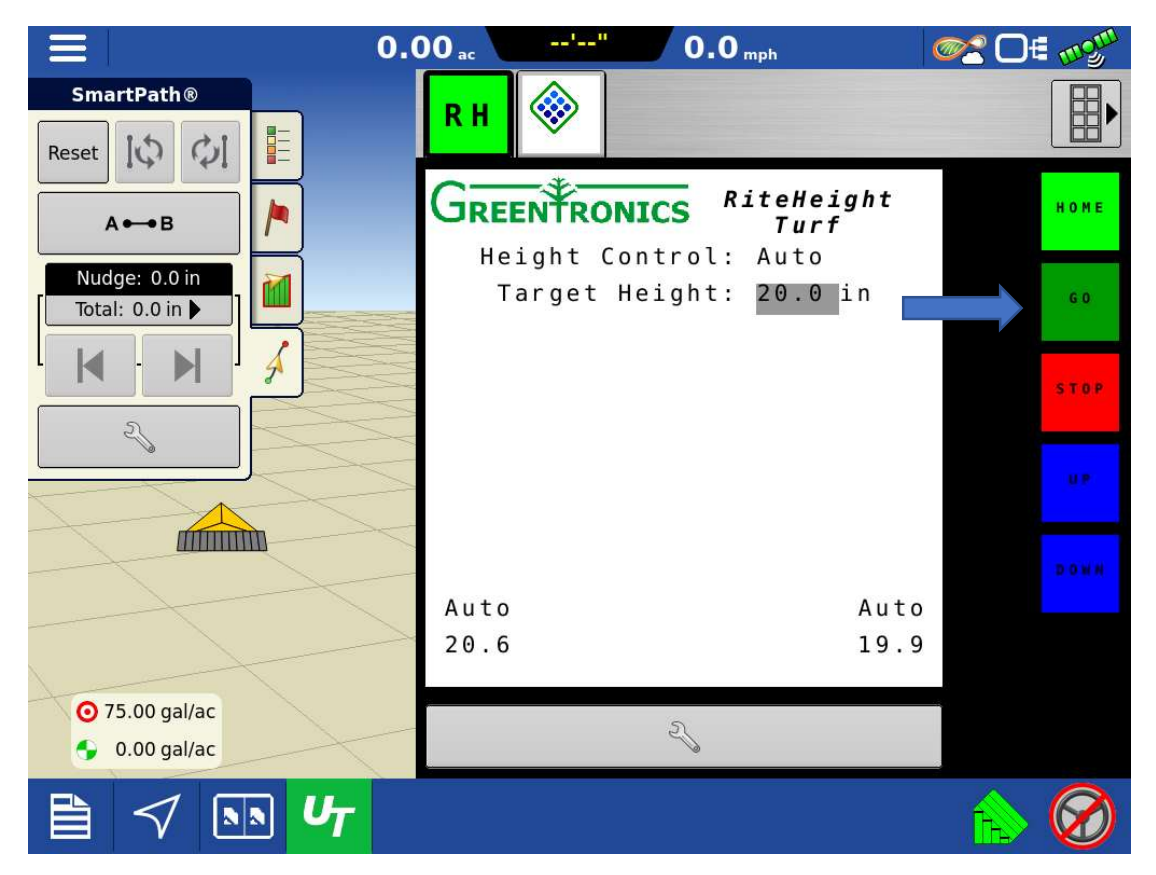

Navigate to the Rate Controller tab. Press the "system" bottom and turn pump on. Your system may also need to have the boom button turned on as well depending on if it is an HP300 or Toro aftermarket install. Ensure all switches (if equipped) and master/agitation valve are on.

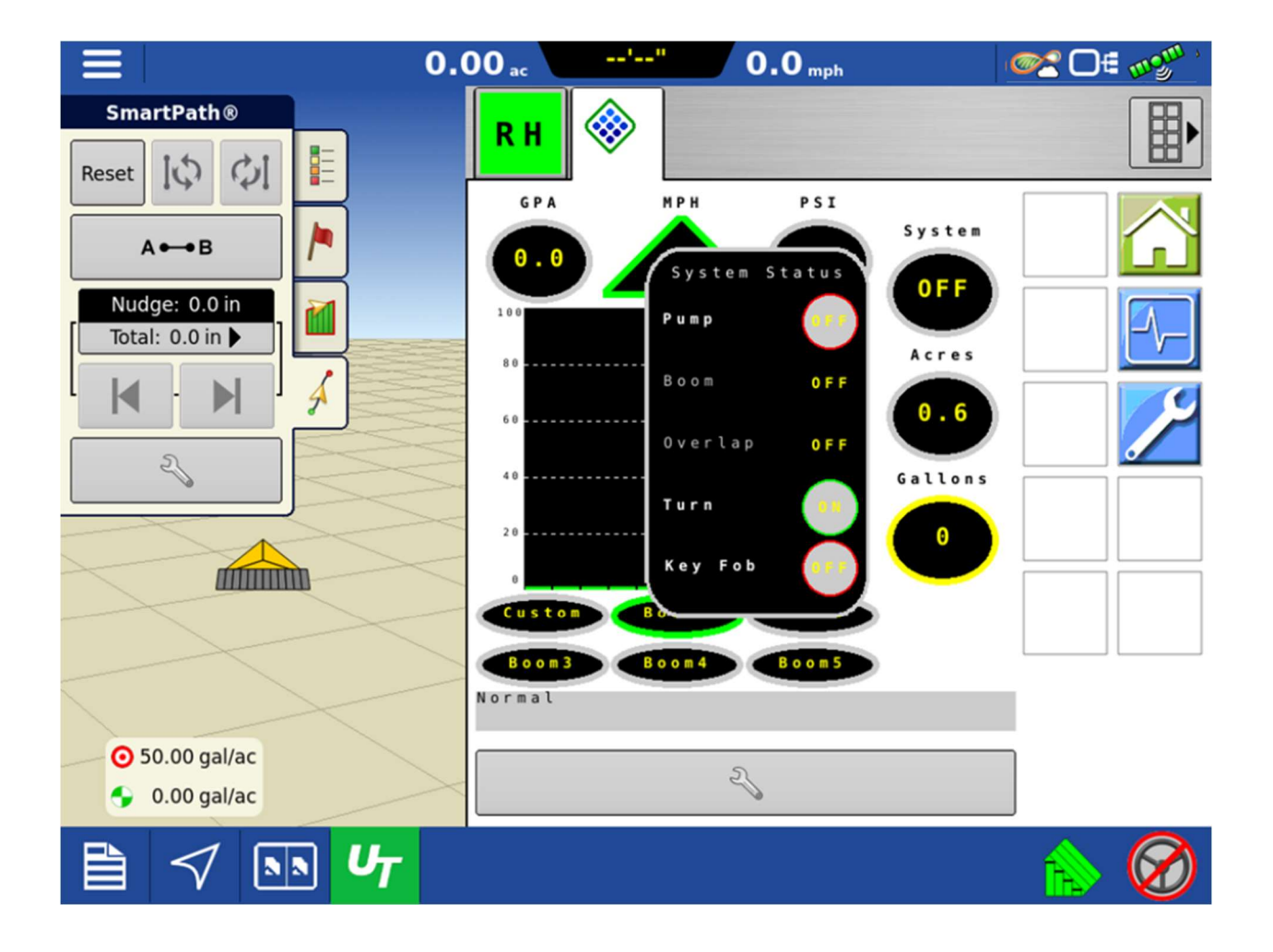

As you spray your first pass and turn around, a guidance line will be generated for steering. Once lined up, you can press the steering wheel icon in the bottom right to engage steering. Pressing this again disables steering or a slight jerk of the steering wheel.

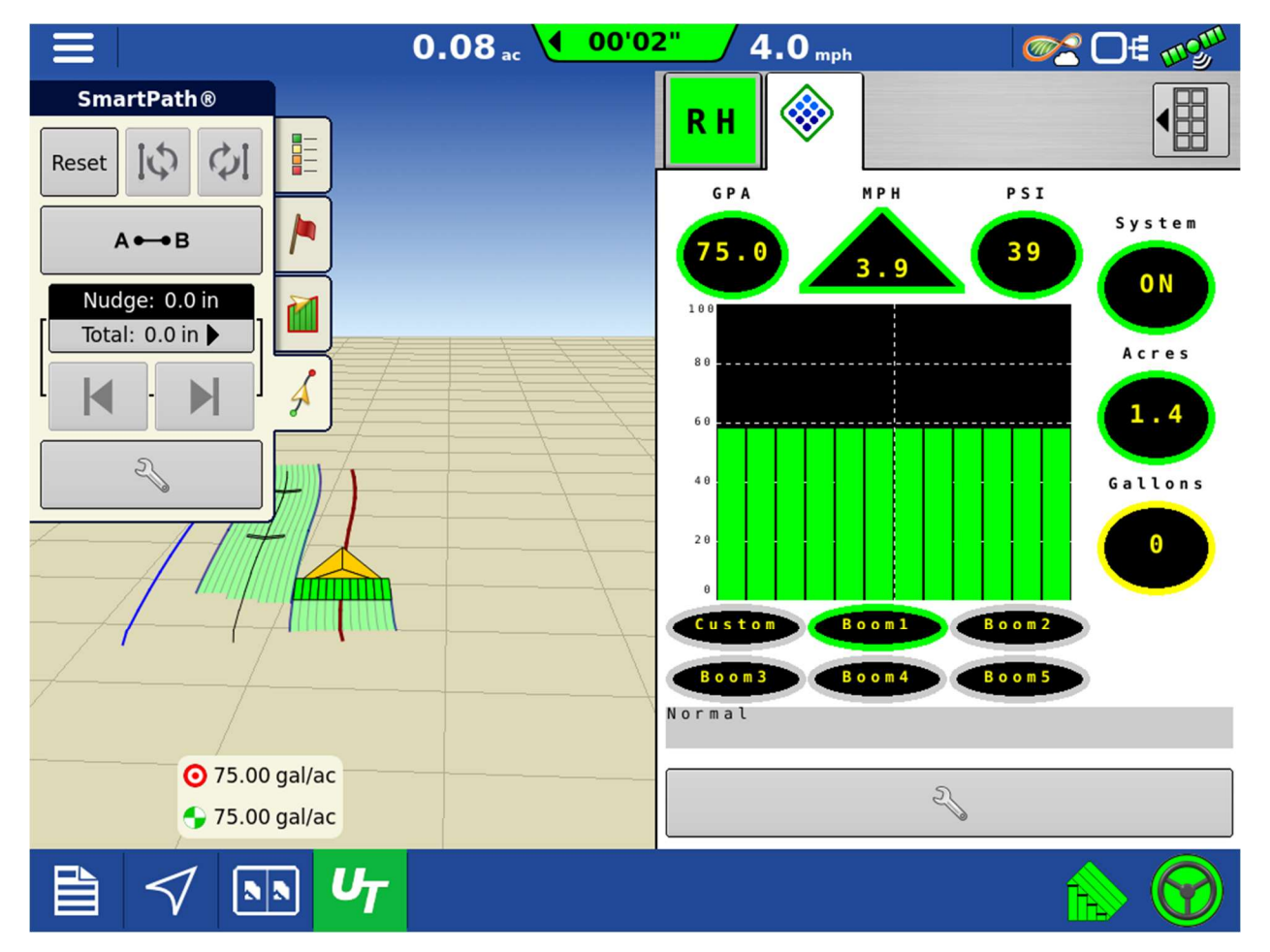